# Best Practice Sturmarchiv Wiki

## **Ziele**

- Einheitliche Vorgehensweise bei der Ereigniserfassung
- Einheitliche Namensgebung von Seiten resp. Dateien
- Einheitlicher Aufbau von Ereignisseiten
- Einheitliche Einbindung von Medieninhalten
- Effizienz (Vorlagen, Überblick)
- Verwendung von Kategorien und Tags zur Erleichterung statistischer Auswertungen
- Wiki-Möglichkeiten voll ausschöpfen

## Inhalt

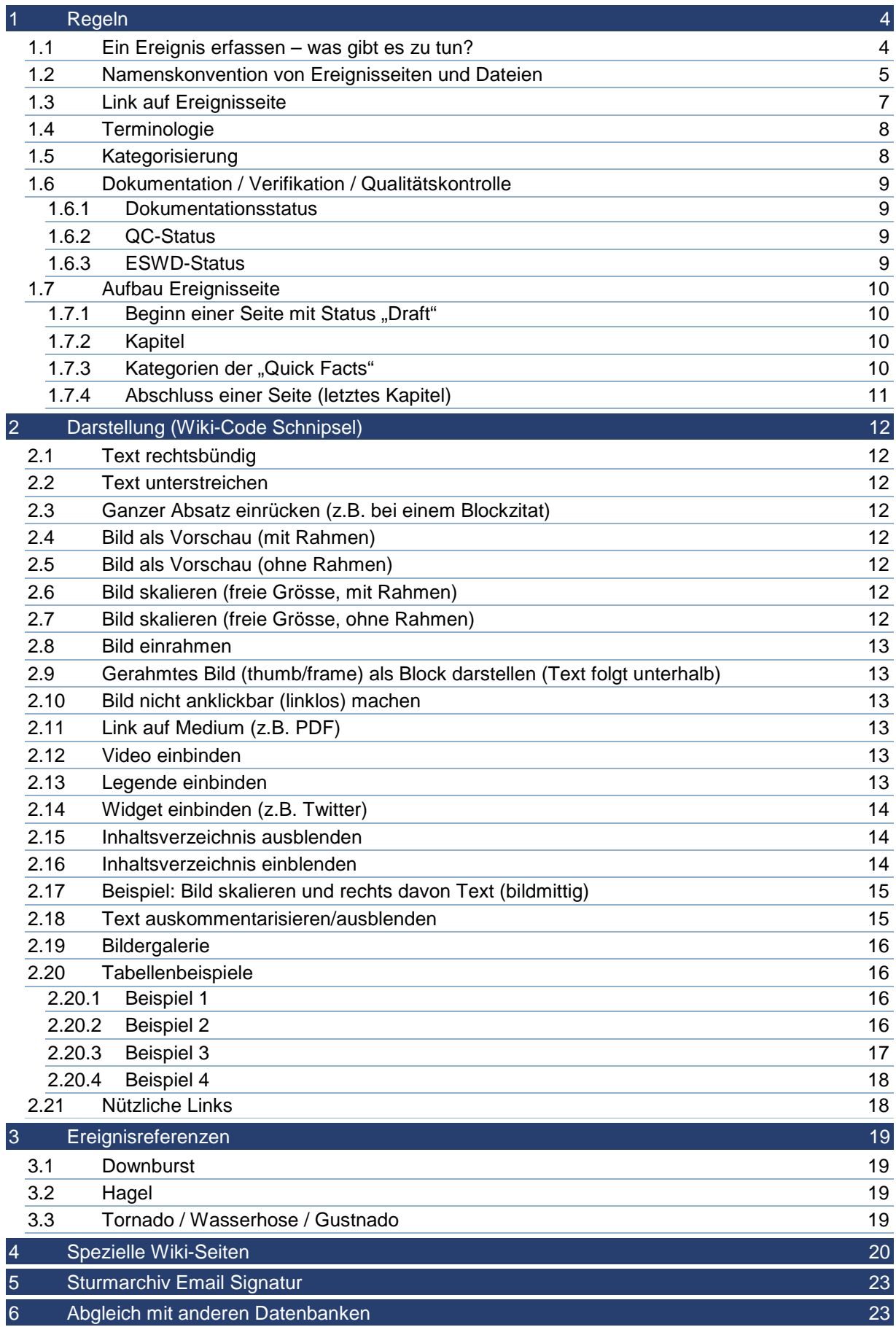

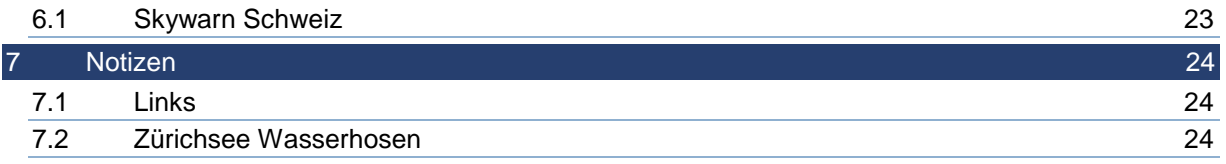

#### **1 Regeln**

#### **1.1 Ein Ereignis erfassen – was gibt es zu tun?**

- 1. Sich sicher sein, wann und wo das Ereignis stattgefunden hat
- 2. Sich überlegen, welcher Kategorie das Ereignis zugeordnet wird
- 3. Sich über den Verifikationsstatus (Verdacht oder bestätigt) im Klaren sein
- 4. Auf der entsprechenden Jahresseite unter dem entsprechenden Monat eine Tabellenzeile, bestehend aus Ereignissymbol, Datum, Ereignislink (siehe Kapitel 1.3), QC-Status, ESWD-Status und Dokumentationsstatus einfügen. Dabei copy/paste einer bereits vorhandenen Tabellenzeile verwenden und Laufnummer beachten, falls gleichentags mehrere Ereignisse stattgefunden haben!
- 5. Die gleiche Tabellenzeile auch auf der entsprechenden Ereignistyp-Seite unter dem entsprechenden Jahr setzen
- 6. Falls Ereignis vom aktuellen Jahr: die Tabellenzeile auch auf der Hauptseite unter "Ereignisse im laufenden Jahr" setzen
- 7. Auf der Hauptseite die Statistik "erfasste Ereignisse" aktualisieren
- 8. Bei Tornados und Funnelclouds auch die entsprechende Statistik auf der Hauptseite aktualisieren
- 9. Bei Tornados evtl. die Tabelle bezüglich der letzten Ereignisse pro Fujita-Stärke aktualisieren (auf der Tornado Ereignis-Übersichtsseite)
- 10. Bei Hagelereignissen evtl. die Tabelle bezüglich historischen Ereignisse aktualisieren (auf der Hagel Ereignis-Übersichtsseite)
- 11. Die neue Ereignisseite öffnen und mit Daten befüllen (copy/paste einer bereits bestehenden ähnlichen Ereignisseite verwenden, siehe auch Kapitel "Aufbau Ereignisseite")
- 12. ESWD-Eintrag machen oder aktualisieren (ggf. Ereignis-Link und Quick Facts anpassen => "reported to ESWD")
- 13. Evtl. Mitteilung via soziale Medien (Twitter, Facebook, ..) und/oder Sturmforum

**1.2 Namenskonvention von Ereignisseiten und Dateien**

#### **Generell:**

- Keine Umlaute verwenden!
	- "ue" statt "ü" "oe" statt "ö" "ae" statt "ä" "e" statt "é" "e" statt "è"
- Keine Hochkommas verwenden! ("Isle" statt "L'Isle")
- Keine Sonderzeichen verwenden! (Ausnahmen: Bindestrich "-" und Punkt ".")
- Achtung: Seitennamen und Dateinamen sind case-sensitiv!

#### **Name einer Ereignisseite**

#### **Wann? – Was? – Wo?**

Der Name einer Ereignisseite (beim Erfassen eines neuen Ereignisses) setzt sich aus folgenden Bestandteilen zusammen:

#### **Datum\*** [yyyymmdd]

+ (= Leerzeichen oder Unterstrich)

#### **Laufnummer** (# Ereignisse pro Tag)

+ (= Leerzeichen oder Unterstrich)

#### **Ereignistyp\*\***

+ (= Leerzeichen oder Unterstrich)

#### **Lokalität\*\*\***

\*) Bei ungenauer Datumsangabe werden die Unbekannten mit einem "x" versehen ("1788xxxx 01 Tornado …")

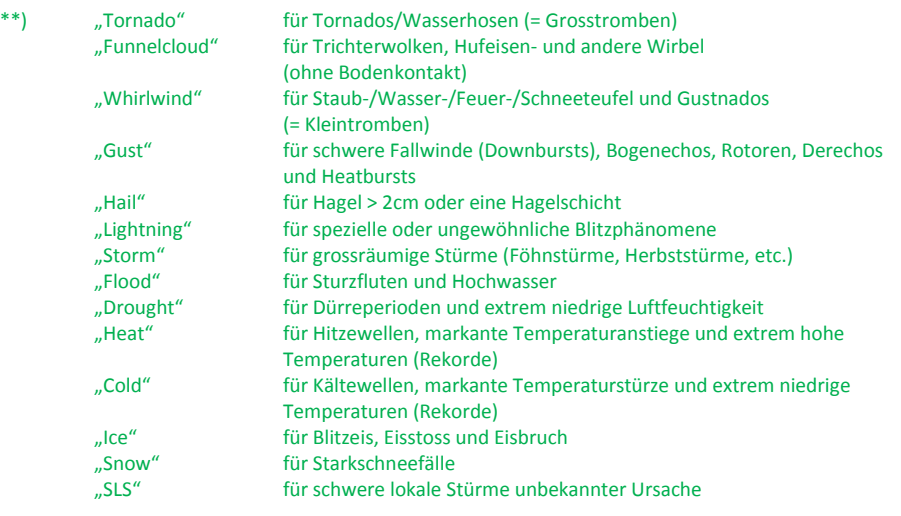

=> Dem Typ wird bei Verdacht ein "suspected" vorangestellt ("... suspected Tornado ...")

=> Werden mehrere gleiche Phänomene in einem Ereignis zusammengefasst, bleibt das dem

Ereignistyp zugeordnete Schlagwort in der Einzahl (z.B. "19990707 01 Tornado Bodensee" für den Fall mehrerer Wasserhosen).

\*\*\*) Bei Gemeinde- und Bezirksnamen ist immer auch das Kantonskürzel in Grossbuchstaben mit anzugeben (".... Lenzburg AG")

#### **Dateinamen**

Der Name einer hochzuladenden Datei (Bild, Video, PDF, etc.) setzt sich grundsätzlich\*\*\*\* aus dem Namen der zugrunde liegenden Ereignisseite und einer **näheren Beschreibung der Datei** zusammen (z.B. "Radarbild1" oder bei einem Foto/Video den Namen des Urhebers).

\*\*\*\*) Dokumente (z.B. Radarbilder), welche für mehrere Ereignisse verwendet werden, müssen im Dateinamen ereignisneutral sein. z.B. "20140623 Radarloop2.gif"

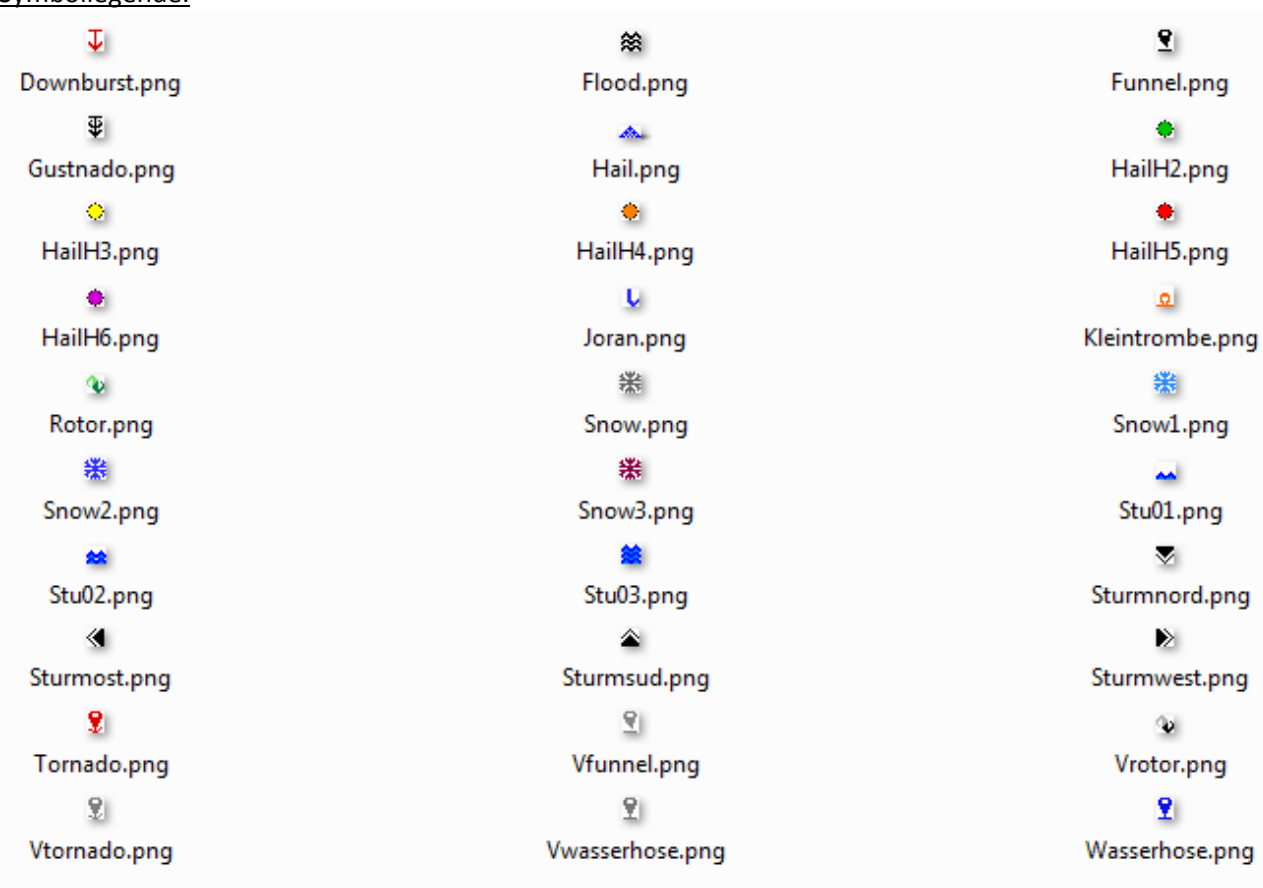

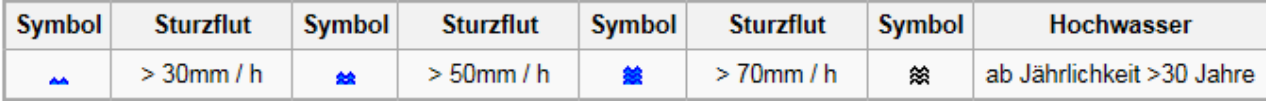

Symbollegende:

#### **1.3 Link auf Ereignisseite**

#### März [Bearbeiten]

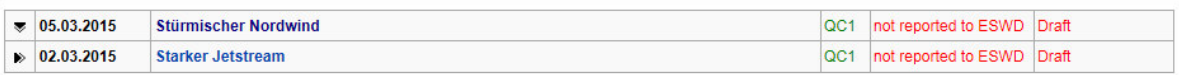

Februar [Bearbeiten]

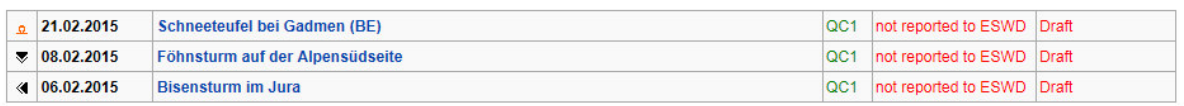

#### Januar [Bearbeiten]

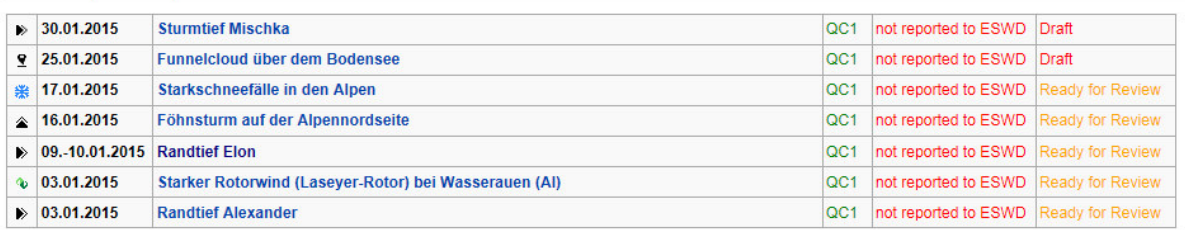

Beispiel-Code:

```
{| class="wikitable" 
| width="20pt" align="center" | [[Bild:sturmnord.png|link=]] 
| width="90pt" align="left" | '''05.03.2015''' 
| width="550pt" align="left" | [[20150305 01 Stuermischer Nordwind| '''Stürmischer Nordwind''']] 
| width="35pt" align="left" | <font color=green>QC1</font> 
 width="130pt" align="left" | <font color=red>not reported to ESWD</font>
 | width="110pt" align="left" | <font color=red>Draft</font> 
|- 
 | width="20pt" align="center" | [[Bild:sturmwest.png|link=]] 
 | width="90pt" align="left" | '''02.03.2015''' 
 | width="550pt" align="left" | [[20150302 01 Starker Jetstream| '''Starker Jetstream''']] 
 | width="35pt" align="left" | <font color=green>QC1</font> 
 width="130pt" align="left" | <font color=red>not reported to ESWD</font>
| width="110pt" align="left" | <font color=red>Draft</font> 
|}
```
7

#### **1.4 Terminologie**

- Für die Bezeichnung einer Trichterwolke wird das englische Wort dafür verwendet: "Funnelcloud". Die Kurzform "Funnel" verwenden wir nicht.
- Bei einer Hagelschicht (engl. "Hail layer") sprechen wir nicht von einem Hagelteppich
- Es gibt keine "Mini-Tornados"
- •

#### **1.5 Kategorisierung**

- Im Gegensatz zur ESWD sind Einträge im Sturmarchiv Schweiz ereignisbasiert und nicht meldungsbasiert, z.B. grosser Hagel in Riehen (BS) und grosser Hagel im Basler Stadtgebiet Kleinhüningen (BS) entsprächen in der ESWD zwei Datensätzen, im Sturmarchiv Schweiz jedoch nur einem (resp. nur einem Ereignis), da ein und derselbe Hagelzug dafür verantwortlich war. Gleiches gilt z.B. auch bei lokalen Windereignissen, sofern sie ein und demselben grösserskaligen Sturm (Herbst-/Winter-/Föhnsturm) zugeordnet werden können.
- Spezialfall: Mehrere Wasserhosen-/Funnelcloud-Sichtungen über dem selben See werden jeweils zu einem Ereignis zusammengefasst (also ein Eintrag pro Tag und See).

z.B. http://www.sturmarchiv.ch/index.php/20120913\_01\_Wasserhosen\_Bodensee

Gibt es sowohl bestätigte Wasserhosen als auch Funnelclouds (wie im Beispiel oben), so wird der Link zur entsprechenden Ereignisseite in beiden Ereigniskategorien (Tornados und Funnelclouds) geführt.

#### **1.6 Dokumentation / Verifikation / Qualitätskontrolle**

#### **1.6.1 Dokumentationsstatus**

Jede Dokumentation eines Ereignisses durchläuft die Stati "Draft", "Ready for Review" und "Reviewed". Im Kapitel "Interna" am Schluss jeder Ereignisseite ist ersichtlich, in welchem der vier Stati sich die Dokumentation aktuell befindet und wer sich für sie hauptsächlich verantwortlich zeichnet (Main Editor).

Der Main Editor entscheidet, wann er den Status von "Draft" auf "Ready for Review" setzt. Der Reviewer schaut drüber, ergänzt oder macht falls nötig Korrekturen und setzt den Status auf "Reviewed". Wenn zu einem späteren Zeitpunkt z.B. neue Erkenntnisse oder Bilder auftauchen, aktualisiert der (Main) Editor die Ereignisseite entsprechend und setzt den Status wieder zurück auf "Ready for Review".

#### **1.6.2 QC-Status**

Die nachfolgend beschriebene Qualitätskontrolle wurde am 21.03.2012 eingeführt und seither konsequent angewandt. Ereignisse vor dem 21.03.2012 werden nach und nach anhand des neuen Prozesses aufgearbeitet resp. verifiziert.

Grundsätzlich gilt jedes Ereignis solange als Verdacht, bis belegbare Beweise für dessen Existenz vorliegen (z.B. Foto-/Videodokumente, Wetterdaten) oder die Gesamtzahl an Hinweisen überzeugend ist (z.B. Ergebnisse einer Schadensanalyse und/oder glaubhafte Augenzeugenaussagen, etc.).

Bei der Qualitätskontrolle des « Sturmarchiv Schweiz » werden (angelehnt an diejenige der ESWD) folgende Stufen/Stati durchlaufen:

"QC0" Meldung ungeprüft (= allgemeiner Verdachtsfall) oder wenig plausibel "QC0+" Meldung plausibel (= Verdacht nachvollziehbar) "QC1" Meldung bestätigt/verifiziert/zutreffend

Der bei der ESWD und im Sturmarchiv eine Zeit lang geführte Status "QC2" wird nicht verwendet.

#### **1.6.3 ESWD-Status**

Im Sturmarchiv Schweiz erfasste Ereignisse sollen sobald als möglich, spätestens jedoch per Ende des Monats mit der ESWD abgeglichen werden. Ist der Abgleich erfolgt, erhält das Ereignis den Zusatz "reported to ESWD". Bis dahin gilt (standardmässig): "not reported to ESWD".

#### **1.7 Aufbau Ereignisseite**

#### **1.7.1 Beginn einer Seite mit Status "Draft"**

#### "'<<< Seite im Aufbau >>>"'<br/>br/>><br/>

Bei einer Seite im Status "Reviewed" entfällt dieser Teil.

#### **1.7.2 Kapitel**

Vorschlag zur groben Einteilung:

- Quick Facts
- Ereignis
- Dokumentation
	- o Augenzeugenberichte \*
	- o Bilder \*
	- o Schäden \*
	- o Messwerte \*
	- o Medien \*
- Analyse
- Diskussion im Schweizer Sturmforum
- Interna

Wie? => Mittels ==Kapitel==

*\* Fakultativ / bei Bedarf* 

#### **1.7.3 Kategorien der "Quick Facts"**

- Type of Event
- Verification State
- ESWD
- Location / Path \*
- Time / Duration
- Date
- Magnitude / Dimension
- Damage / Impact
- Fatalities
- Injuries
- Eyewitnesses \*
- Report Sources
- Remarks

Wie? => Mittels einer Tabelle

- \* Nur bei Tornado- und Hagelereignissen
- \* Nur bei Tornadoereignissen

#### **1.7.4 Abschluss einer Seite (letztes Kapitel)**

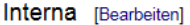

SSWD Main Editor Kaiko **Last Edit** 16.03.2015 **Last Review** Τ. Documentation State Ready for Review

Code (Beispiel):

```
==Interna== 
{| class="wikitable" style="border: 2px solid darkgrey;" 
|- 
! scope="row" style="text-align:left" width="125pt" | SSWD Main Editor 
| align = "left" width="100pt" | Kaiko 
! scope="row" style="text-align:left" width="100pt" | Last Edit 
| align = "left" width="100pt" | 16.03.2015 
! scope="row" style="text-align:left" width="100pt" | Last Review 
| align = "left" width="100pt" | - 
! scope="row" style="text-align:left" width="135pt" | Documentation State 
| align="left" width="125pt" | <font color=orange>Ready for Review</font> 
|- 
|}
```
Dabei sind als Documentation State "Draft", "Ready for Review" und "Reviewed" möglich.

- **2 Darstellung (Wiki-Code Schnipsel)** 
	- **2.1 Text rechtsbündig**

<div align="right">rechtsbündig</div>

**2.2 Text unterstreichen** 

<u>unterstrichener Text</u>

**2.3 Ganzer Absatz einrücken (z.B. bei einem Blockzitat)** 

<blockquote>Text</blockquote>

**2.4 Bild als Vorschau (mit Rahmen)** 

[[File:image.jpg|thumb|left|© Hans Muster]]

Hier linksbündig mit Urheberrechtsangabe im Rahmen.

#### **2.5 Bild als Vorschau (ohne Rahmen)**

[[File:image.jpg|thumb|frameless|left|© Hans Muster]]

Hier linksbündig mit Urheberrechtsangabe im Rahmen.

#### **2.6 Bild skalieren (freie Grösse, mit Rahmen)**

[[File:image.jpg|200px|thumb|left|© Hans Muster]]

Hier ein 200px breites Bild, linksbündig mit Urheberrechtsangabe im Rahmen.

oder:

[[File:20150607\_01\_Tornado\_Brot-Plamboz\_NE\_Karte2.jpg|mini|left|upright=3.0|© search.ch, TomTom, swisstopo, osm]]<br style="clear:both" />

#### **2.7 Bild skalieren (freie Grösse, ohne Rahmen)**

[[File:image.jpg|frameless|upright=4.0]]

Beispiel: http://www.sturmarchiv.ch/index.php/20100703\_01\_Funnelcloud\_Pizzo\_San\_Giacomo

Mit "upright" kann das Bild frei skaliert werden (geeigneten Faktor wählen). Der Befehl funktioniert offenbar nur zusammen mit "frameless", also ohne Rahmen.

#### **2.8 Bild einrahmen**

[[File:image.png|frame|left|© Hans Muster]]

Hier linksbündig mit Urheberrechtsangabe im Rahmen.

**2.9 Gerahmtes Bild (thumb/frame) als Block darstellen (Text folgt unterhalb)** 

[[File:image.png|frame|left|© Hans Muster]]<br style="clear:both" />

**2.10 Bild nicht anklickbar (linklos) machen** 

[[File:image.png|link=]]

**2.11 Link auf Medium (z.B. PDF)** 

[[Media:19260612\_01\_Tornado\_La\_Chaux-de-Fonds\_Feuille\_Avis\_Neuchatel.pdf|Zeitungsartikel]]

Hier Linkname = « Zeitungsartikel »

**2.12 Video einbinden** 

Youtube:

{{#ev:youtube|C9ch3ycnQXc}}<br style="clear:both" />

Wobei C9ch3ycnQXc der Youtube-ID des Videos entspricht.

#### **2.13 Legende einbinden**

Beispiel:

- (1) Schadensschneise in einem Maisfeld Breite beginnend mit ca. 1 Meter, endend mit ca. 6-8 Meter<br/>
- (2) Weggewehtes Trampolin (50 kg) und Gartenstühle auf der Nordostseite der alten Käserei Oberkirch<br/>
- (3) Schadensschneise in einem Maisfeld<br/>
- (4) Abgebrochene Äste bei einer Gruppe von freistehenden Eichen auf dem Golfpark Oberkirch<br/>
- (5) Abgebrochene Äste bei einer Baum-/Buschreihe (Nähe Green 18) auf dem Golfpark Oberkirch<br/>
- (6) Abgebrochene Äste bei einer Baum-/Buschreihe (Nähe Parkplatz) beim Golfpark Oberkirch<br/>
- (7) Beschädigter Storen an der Burgmatte 6/8<br/>
- (8) Leichte Schäden am Ziegeldach der Burgstrasse 1<br/>
- (9) Beschädigtes Dach (Loch) an der Bahnstrasse 12<br/>
- (10) Leichte Schäden am Ziegeldach der Bahnstrasse 3<br/>

#### **2.14 Widget einbinden (z.B. Twitter)**

#### {{#widget:Twitter|user=SturmarchivCH|id=351758318932459520}}

#### **2.15 Inhaltsverzeichnis ausblenden**

Ab ca. fünf Kapiteln wird das Inhaltsverzeichnis einer Seite in der Regel automatisch eingeblendet. Soll es ausgeblendet werden, kann man dies mit folgendem Code bewerkstelligen:

\_\_NOTOC\_\_ Inhaltsverzeichnis wird ausgeblendet

#### **2.16 Inhaltsverzeichnis einblenden**

Das automatische eingeblendete Inhaltsverzeichnis wird normalerweise am Anfang einer Seite eingeblendet. Will man es an einer anderen Stelle haben (z.B. weiter unten), kann man dies mit folgendem Code bewerkstelligen:

\_\_TOC\_\_ Inhaltsverzeichnis wird an dieser Stelle eingeblendet

#### **2.17 Beispiel: Bild skalieren und rechts davon Text (bildmittig)**

[[File:19970706\_01\_Verdacht\_Tornado\_Urtenen-Schoenbuehl\_Brunner.jpg|left|thumb|upright=4.0|© Walter Brunner, Langendorf (SO)]]

 $\text{br/}$  $br/>$  $- $br/>$$  $\braket{br/}$  $- $br$$  $\text{br/}$  $\text{br/}$ 

<blockquote>''"Ein '''Tornado''', auch '''Großtrombe''', '''Wind-''' oder '''Wasserhose''', in den USA umgangssprachlich auch '''Twister''' genannt, ist ein kleinräumiger Luftwirbel in der Erdatmosphäre, der eine annähernd senkrechte Drehachse aufweist und im Zusammenhang mit konvektiver Bewölkung (Cumulus und Cumulonimbus) steht, was dessen Unterschied zu Kleintromben (Staubteufeln) ausmacht. Der Wirbel erstreckt sich hierbei durchgehend vom Boden bis zur Wolkenuntergrenze. Diese Definition geht auf Alfred Wegener (1917) zurück und ist in dieser Form heute noch allgemein anerkannt."''<br/>

Quelle: [http://de.wikipedia.org/wiki/Tornado Wikipedia] (22.11.2012)</blockquote> <br style="clear:both" />

Bild: Mutmasslicher Tornado am 06.07.1997 bei Urtenen-Schönbühl (BE)<br/><br/>

Um den Text zentriert zu machen, muss man etwas pröbeln.

#### **2.18 Text auskommentarisieren/ausblenden**

Manchmal kann es nötig sein, einen Text für die Öffentlichkeit vorübergehend auszublenden, sodass man ihn jederzeit wieder schnell aktivieren kann. Dies wird mit folgendem Befehl gemacht:

#### <!-- Schlagzeile

==<font color=red>'''+++ BREAKING NEWS +++ Tornado-Outbreak in Norddeutschland'''</font>== Gestern Dienstag ist es im Norden von Deutschland zu einem kleinen Tornado-Outbreak gekommen. In der Kleinstadt Bützow bei Rostock wütete ein besonders starker Tornado. …. Und Autos wurden bis 70 Meter umhergewirbelt. Dies lässt auf einen Tornado der Stärke F3 schliessen. Laufend aktualisierte Informationen gibt es auf www.tornadoliste.de.<br/>>hr/>>

-->

#### **2.19 Bildergalerie**

<gallery>

File:20120721\_01\_Wasserhose\_Zuerichsee\_Leserreporter10.jpg|@ "Leserreporter"<br/>con 20 Minutes Online File:20120721\_01\_Wasserhose\_Zuerichsee\_Leserreporter24.jpg|© ''Leserreporter''<br/>von Ticino Online File:20120721\_01\_Wasserhose\_Zuerichsee\_Leserreporter13.jpg|© ''Leserreporter''<br/>von 20 Minutes Online </gallery>

#### **2.20 Tabellenbeispiele**

#### **2.20.1 Beispiel 1**

{| class="wikitable" style="border: 2px solid darkgrey;" |- ! scope="row" style="text-align:left" width="60pt" | Stärke ! width="250pt" align="left" | Letztes Ereignis |- ! scope="row" style="text-align:left" | F5 | align = "left" | [http://www.sturmarchiv.ch/index.php/18900819\_01\_Tornado\_Vall%C3%A9e\_de\_Joux 19.08.1890: Vallée de Joux (VD)] |- ! scope="row" style="text-align:left" | F4 | align = "left" | [http://www.sturmarchiv.ch/index.php/19710826\_01\_Tornado\_Vall%C3%A9e\_de\_Joux 26.08.1971: Vallée de Joux (VD)] |- ! scope="row" style="text-align:left" | F3 | align = "left" | [http://www.sturmarchiv.ch/index.php/19260612\_01\_Tornado\_La\_Chaux-de-Fonds 12.06.1926: La Chaux-de-Fonds (NE)] |- ! scope="row" style="text-align:left" | F2 | align = "left" | [http://www.sturmarchiv.ch/index.php/20040817\_01\_Tornado\_Villargiroud 17.08.2004: Villargiroud (FR)] |- ! scope="row" style="text-align:left" | F1 | align = "left" | [http://www.sturmarchiv.ch/index.php/20130502\_01\_Tornado\_Innereriz 02.05.2013: Innereriz (BE)] |}

#### **2.20.2 Beispiel 2**

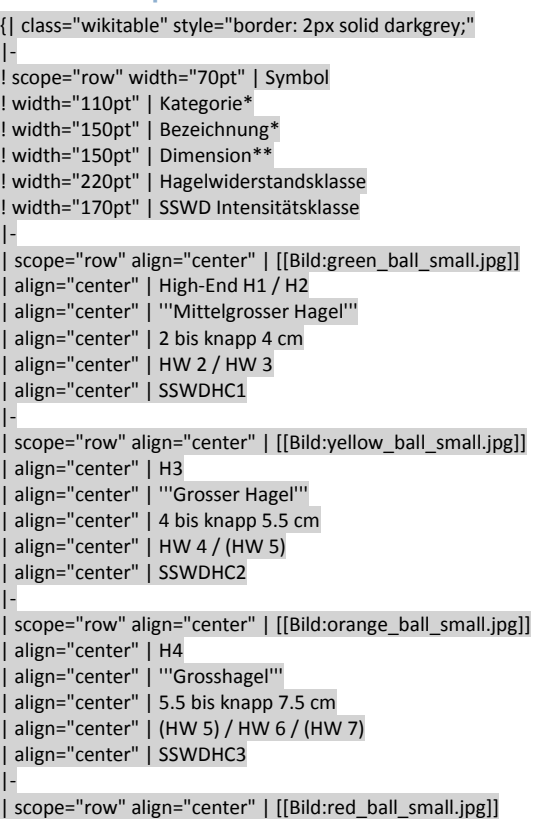

```
| align="center" | H5 
 align="center" | "'Sehr grosser Hagel'"
 | align="center" | 7.5 bis knapp 10.5 cm 
 | align="center" | (HW 7) / HW 8 / HW 9 / (HW 10) 
 align="center" | SSWDHC4
|- 
 | scope="row" align="center" | [[Bild:purple_ball_small.jpg]] 
 | align="center" | H6 / H7 / H8 
 align="center" | "'Riesenhagel'"
| align="center" | ab 10.5 cm
| align="center" | (> HW 10) 
 align="center" | SSWDHC5
|- 
 | scope="row" align="center" | [[Bild:grey_ball_small.jpg]] 
 align="center"
 align="center" |
 align="center" | unbekannt
 align="center" |
 align="center" | -
|- 
 | scope="row" align="center" | [[Bild:marbles_small.jpg]] 
 align="center" | -
 | align="center" | '''Hagelschicht''' 
 align="center" |
 align="center" |
 align="center" | -
|- 
|}
```
#### **2.20.3 Beispiel 3**

```
{| class="wikitable" style="border: 2px solid darkgrey;" 
|- 
! scope="row" width="100pt" | Datum 
! width="70pt" | Symbol 
 width="200pt" | Dimension (max)
! width="170pt" | SSWD Intensitätsklasse 
! width="350pt" | Ereignis 
|- 
 ! scope="row" align="center" | 11.07.2012 
 align="center" | [[Bild:red ball small.jpg]]
 | align="center" | Ø 8 cm / Gewicht 60 g 
 align="center" | SSWDHC4
 | align="center" | [[20120711 02 Sehr Grosser Hagel Mendrisiotto| Sehr grosser Hagel im Mendrisiotto (TI)]] 
|- 
 ! scope="row" align="center" | 08.05.2003 
 align="center" | [[Bild:red_ball_small.jpg]]
| align="center" | Ø 8 cm 
| align="center" | SSWDHC4 
 | align="center" | [[20030508 01 Sehr grosser Hagel Albis| Sehr grosser Hagel in Teilen des Kantons Zürich]] 
|- 
 scope="row" align="center" | 05.07.1999
 align="center" | [[Bild:red_ball_small.jpg]]
 align="center" | 07.5 cm" align="center" | 07.5 cm ("apfelgross")
 | align="center" | SSWDHC4 
 | align="center" | [[19990705 01 Sehr grosser Hagel Laupen| Sehr grosser Hagel in Laupen (BE) und Bösingen (BE)]] 
|- 
! scope="row" align="center" | 21.06.1957 
 | align="center" | [[Bild:red_ball_small.jpg]] 
 align="center" | Gewicht 540 g
 | align="center" | SSWDHC4 
 | align="center" | [[19570621 01 Hagelunwetter Zürcher Oberland| Hagelunwetter in den südlichen Teilen des Zürcher Oberlandes]] 
|- 
 ! scope="row" align="center" | 02.08.1927 
 align="center" | [[Bild:red_ball_small.jpg]]
 align="center" | Ø "faustgross"
| align="center" | SSWDHC4 
| align="center" | [[19270802 01 SSWDHC4 Zentrale Voralpen| Historisches Hagelunwetter mit verbreitet sehr grossem Hagel entlang der 
zentralen Voralpen]] 
|- 
|}
```
#### **2.20.4 Beispiel 4**

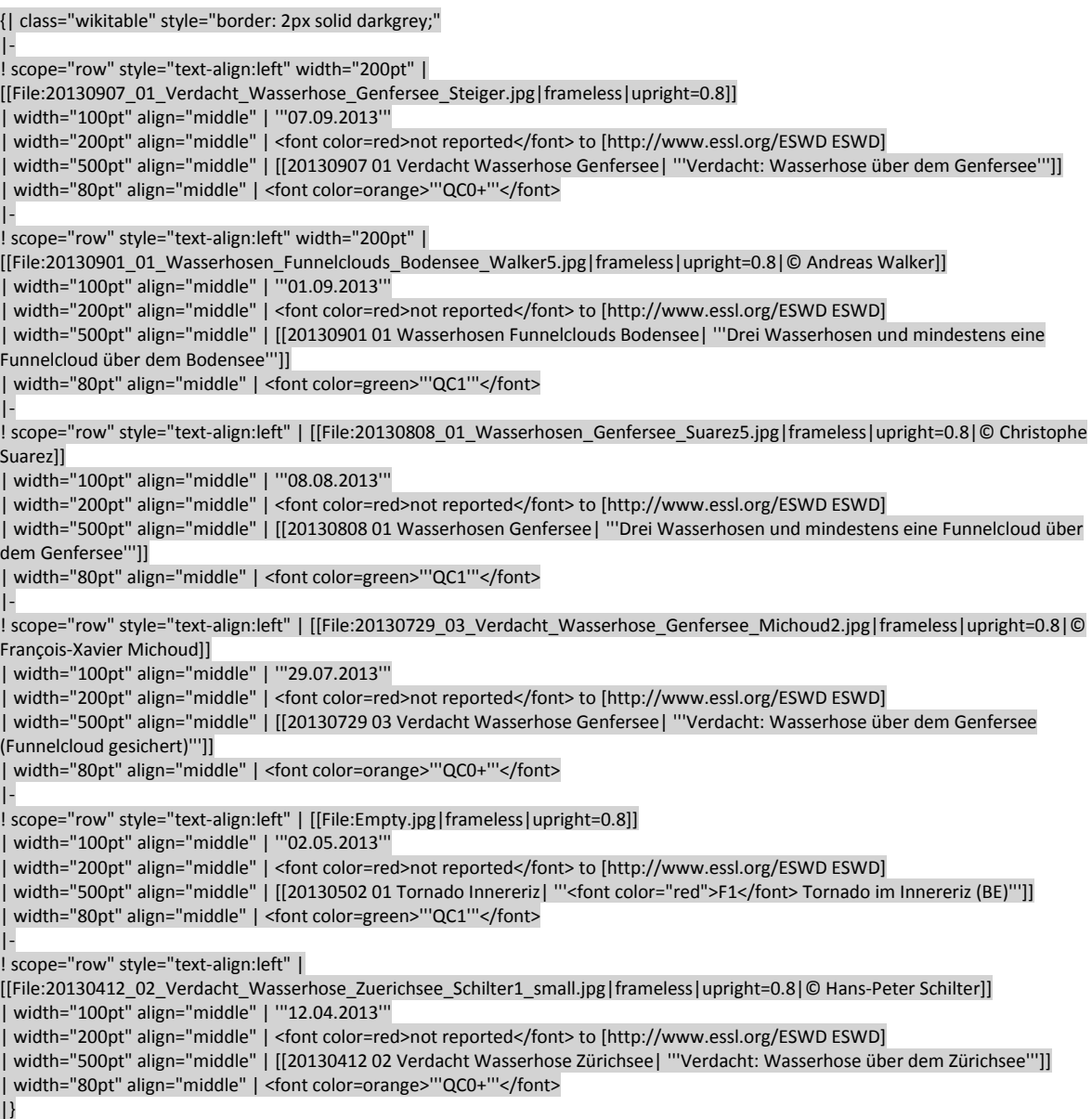

#### **2.21 Nützliche Links**

http://www.mediawiki.org/wiki/Help:Images http://www.mediawiki.org/wiki/Help:Formatting http://www.mediawiki.org/wiki/Help:Links http://www.mediawiki.org/wiki/Help:Tables http://www.mediawiki.org/wiki/Help:Contents http://en.wikibooks.org/wiki/MediaWiki\_Administrator%27s\_Handbook

#### **3 Ereignisreferenzen**

Wie folgt eine Auflistung von Ereignissen, deren Dokumentation als Referenzen gelten dürfen (Achtung, Seitenaufbau z.T. noch nicht einheitlich).

#### **3.1 Downburst**

http://www.sturmarchiv.ch/index.php/20120710\_03\_Downburst\_Frauenfeld

**3.2 Hagel** 

http://www.sturmarchiv.ch/index.php/20120607\_01\_Grosser\_Hagel\_Basel

#### **3.3 Tornado / Wasserhose / Gustnado**

http://www.sturmarchiv.ch/index.php/20130620\_05\_Gustnado\_Nidau http://www.sturmarchiv.ch/index.php/20120715\_03\_Tornado\_Oberkirch http://www.sturmarchiv.ch/index.php/20130502\_01\_Tornado\_Innereriz http://www.sturmarchiv.ch/index.php/20120721\_01\_Wasserhose\_Z%C3%BCrichsee http://www.sturmarchiv.ch/index.php/19260612\_01\_Tornado\_La\_Chaux-de-Fonds

#### **4 Spezielle Wiki-Seiten**

#### **Übersicht Spezialseiten:**

http://www.sturmarchiv.ch/index.php/Spezial:Spezialseiten

**Menuleiste / Sidebar (links):** 

http://www.sturmarchiv.ch/index.php/MediaWiki:Sidebar

**Über das Schweizer Sturmarchiv:** 

http://www.sturmarchiv.ch/index.php/Schweizer\_Sturmarchiv:%C3%9Cber\_Schweizer\_Sturmarchiv

#### **Impressum / Kontakt:**

http://www.sturmarchiv.ch/index.php/Schweizer\_Sturmarchiv:Impressum http://www.sturmarchiv.ch/index.php/Schweizer\_Sturmarchiv:Kontakt

=> Achtung: jeweils beide Seiten gleichzeitig pflegen!

#### **Sitenotice:**

#### http://www.sturmarchiv.ch/index.php?title=MediaWiki:Sitenotice

=> Dieser Text (1 Bindestrich für kein Text) wird bei JEDER Wiki-Seite zuoberst angezeigt! Diese Funktion kann somit für wichtige Hinweise oder gar Warnmeldungen verwendet werden.

#### Beispiel:

== '''<font color=red>Wetteralarm</font>''' ==

'''Heute Dienstag (26.05.2015) muss entlang der Voralpen mit heftigen Gewittern gerechnet werden. Damit einhergehend besteht die Gefahr von starkem Regen, Hagel und Sturm."'<br/>chr/> '''Halten Sie sich mit den [http://www.metradar.ch Produkten von Meteoradar] auf dem Laufenden und melden Sie Ihre Unwetter-Beobachtung (Hagel, Sturm, etc.) über [http://www.skywarn.ch/unwettermeldung.php Skywarn Schweiz] oder [http://www.twitter.ch/sturmarchivCH Twitter].''' ----

Anderes Beispiel:

== '''<font color=red>Wetteralarm</font>''' ==

'''Heute Freitag (24. Juli 2015) entstehen im Lauf des Nachmittags über den Bergen teils kräftige Gewitter mit Unwetterpotential. Am späteren Abend und in der Nacht können diese auch auf die Voralpenregionen und das Mittelland übergreifen.<br/>

'''Behalten Sie heute die Wetterlage besonders gut im Auge und informieren Sie sich bei den Wetterdiensten (z.B. [http://www.meteoradar.ch/de/index.php Meteoradar], [http://www.meteoschweiz.admin.ch/home.html?tab=alarm Meteoschweiz] oder [http://alarm.meteocentrale.ch/ Meteocentrale]) oder via [http://www.skywarn.ch Skywarn Schweiz] über die aktuelle Warnlage."'<br/>kor/>

'''Melden Sie Ihre Unwetter-Beobachtung (Hagel, Sturm, Tornado, etc.) über die Homepage von [http://www.skywarn.ch/unwettermeldung.php Skywarn Schweiz] oder uns per [http://www.twitter.ch/sturmarchivCH Twitter], damit andere vor der Gefahr gewarnt werden können."'<br/>

'''Besten Dank!''' ----

#### **Kontaktformular:**

http://www.sturmarchiv.ch/index.php?title=Spezial:Kontakt

Einstiegstext für Kontaktformular festlegen: http://www.sturmarchiv.ch/index.php?title=MediaWiki:Contactpage-pagetext

Default-Text für Betreff im Kontaktformular festlegen: http://www.sturmarchiv.ch/index.php?title=MediaWiki:Contactpage-defsubject

#### **Datenschutz / Disclaimer:**

http://www.sturmarchiv.ch/index.php/Schweizer\_Sturmarchiv:Datenschutz http://www.sturmarchiv.ch/index.php/Schweizer\_Sturmarchiv:Disclaimer

=> Achtung: jeweils beide Seiten gleichzeitig pflegen!

#### **Photo of the month (POM) Archiv:**

http://www.sturmarchiv.ch/index.php/Schweizer\_Sturmarchiv:POM

#### **Notizen (für intern):**

http://www.sturmarchiv.ch/index.php/Schweizer\_Sturmarchiv:Notizen

=> Achtung: für alle sichtbar!

#### **Notizbuch (für aktuelle Ereignisse):**

http://www.sturmarchiv.ch/index.php?title=Notizbuch => Achtung: für alle sichtbar!

#### **Newsarchiv:**

http://www.sturmarchiv.ch/index.php/Newsarchiv

#### **Top News Archiv:**

http://www.sturmarchiv.ch/index.php?title=Top\_News\_Archiv

#### **Themenseiten:**

http://www.sturmarchiv.ch/index.php/Themenseiten

#### **Glossar:**

## http://www.sturmarchiv.ch/index.php/Glossar

**Wiki Software Version und installierte Erweiterungen:** 

http://www.sturmarchiv.ch/index.php?title=Spezial:Version

#### **5 Sturmarchiv Email Signatur**

## *Christian Matthys*

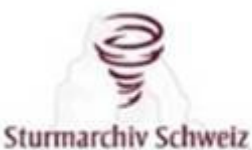

Swiss Severe Weather Database

**Tornadoforschung & -klimatologie Schweiz** Seit 1997 im Dienste der Forschung

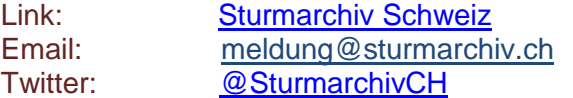

### *Kai Kobler*

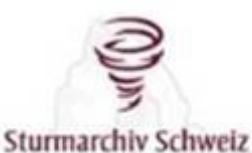

Swiss Severe Weather Database

#### **Unwetterforschung & -klimatologie Schweiz**

Seit 1997 im Dienste der Forschung

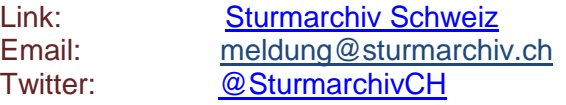

#### **6 Abgleich mit anderen Datenbanken**

#### **6.1 Skywarn Schweiz**

Meldungen via Skywarn Schweiz werden manuell verifiziert und ggf. ins Sturmarchiv übernommen. Sollte es Korrekturen geben (z.B. bezüglich der Hagelgrösse, Zeit, etc.), eine kurze Mail an Willi schreiben und darin für den entsprechenden Tag alle verifizierten/korrekten Hagelfälle auflisten mit Hagelgrösse, Zeitpunkt, Ort und Ereignislink.

#### **7 Notizen**

#### **7.1 Links**

http://www.sturmarchiv.ch/index.php?title=Schweizer\_Sturmarchiv:POM

ist derselbe Link wie

http://www.sturmarchiv.ch/index.php/Schweizer\_Sturmarchiv:POM

#### **7.2 Zürichsee Wasserhosen**

Bei Wasserhosen über dem Zürichsee immer auch die entsprechende Themenseite (http://www.sturmarchiv.ch/index.php?title=Themenseite\_Wasserhosen\_Z%C3%BCrichsee) aktualisieren.